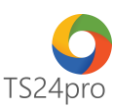

## **XuatHoaDon™ Xóa bỏ (hủy) hóa đơn đã xuất**

Để thực hiện xóa bỏ (hủy) hóa đơn đã xuất, trong ứng dụng **XuatHoaDon™** người dùng thực hiện như sau:

**Bước 1:** Trên thanh tiêu đề nhấn chọn vào mục **"Hóa đơn điện tử" (1)** > **"Danh sách hóa đơn điện tử" (2)**.

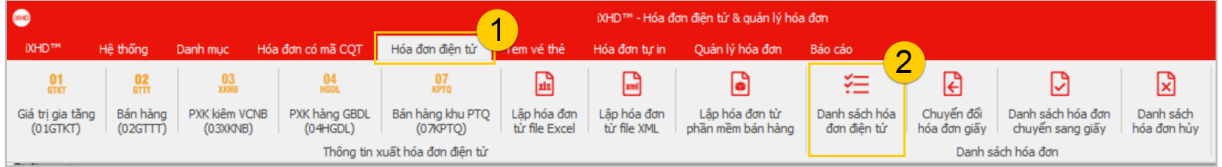

**Bước 2:** Tùy chọn mẫu hóa đơn **(1)**, thực hiện tra cứu danh sách hóa đơn đã xuất **(2)**, nhấp chuột phải chọn xóa bỏ hóa đơn **(3)**.

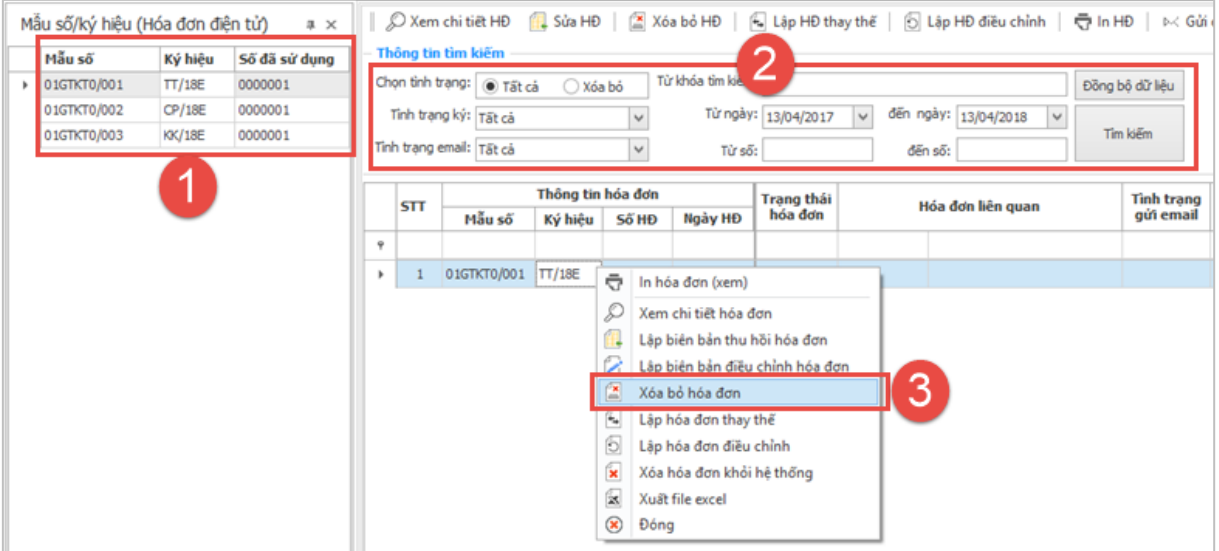

**Bước 3:** Xuất hiện biên bản thu hồi hóa đơn, người dùng gắn thiết bị chữ ký số USB token vào máy tính, thực hiện nhập thông tin theo hướng dẫn tại mẫu biên bản này và nhấn chọn **"Lưu (F5)"**.

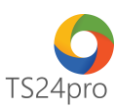

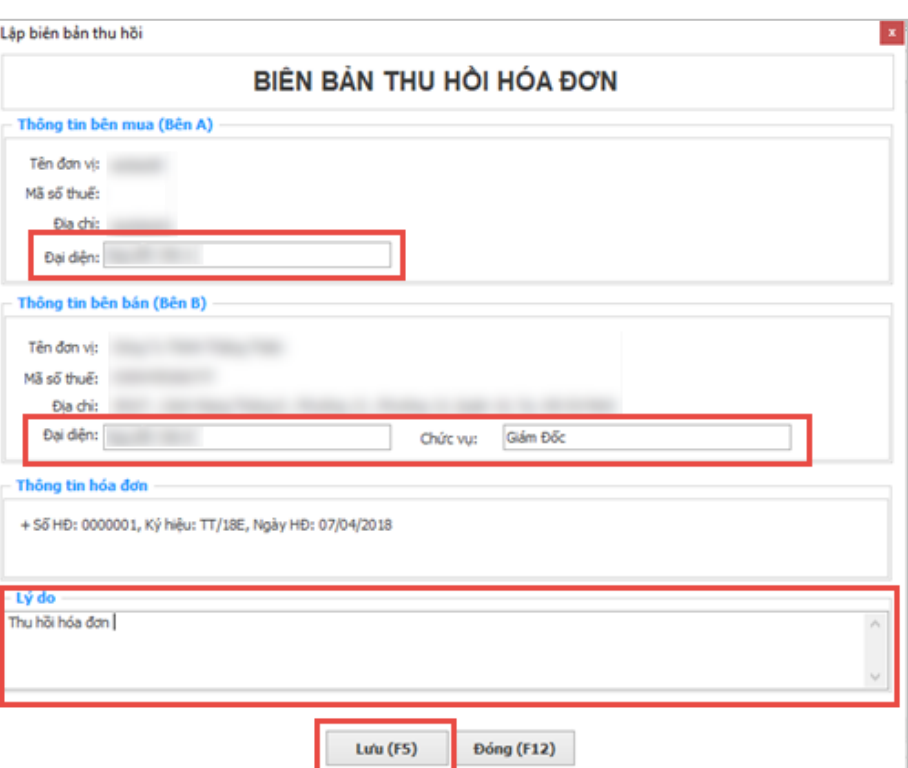

**Bước 4:** Anh/chị vui lòng làm lại bước 2 chọn chữ ký số để ký số.

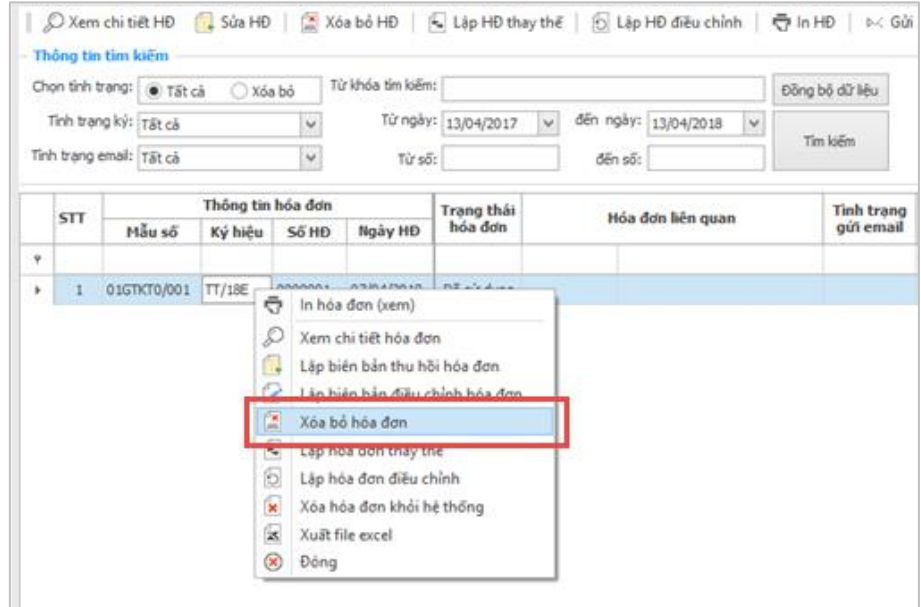

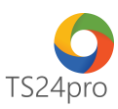

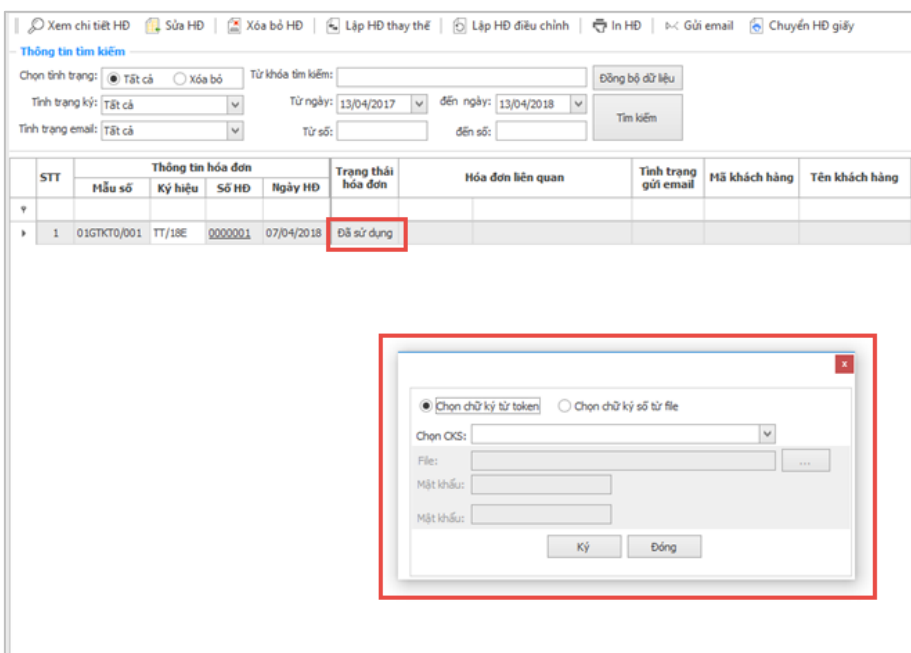

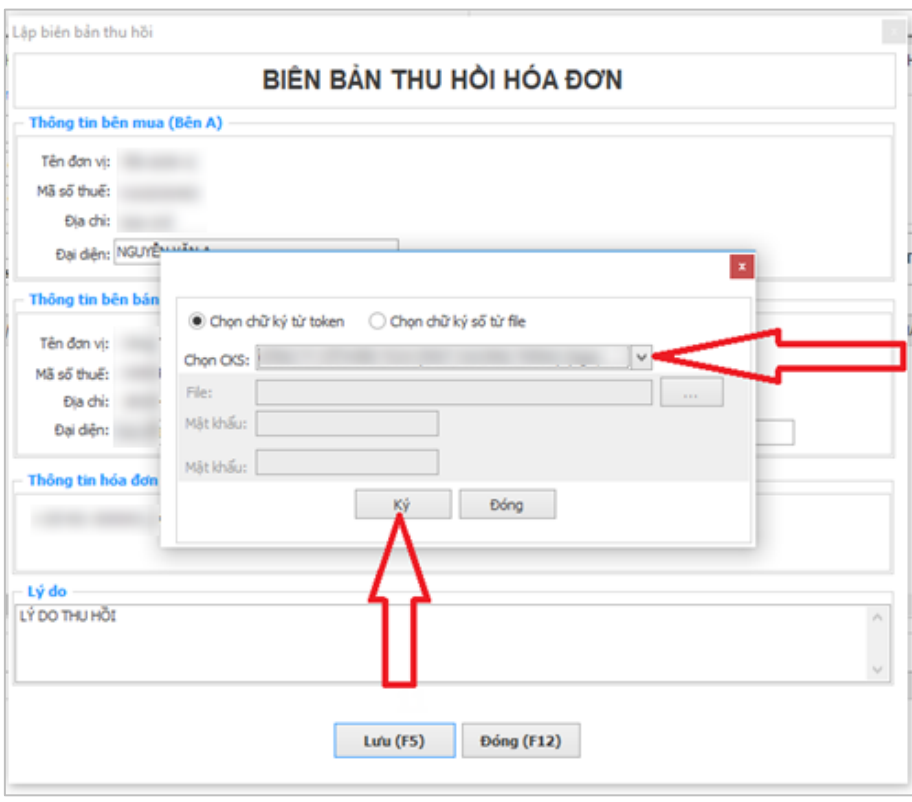

Hoàn tất ký số biên bản hủy hóa đơn, người dùng có thể in biên bản này để gửi email đến người mua hàng.

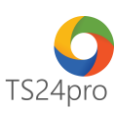

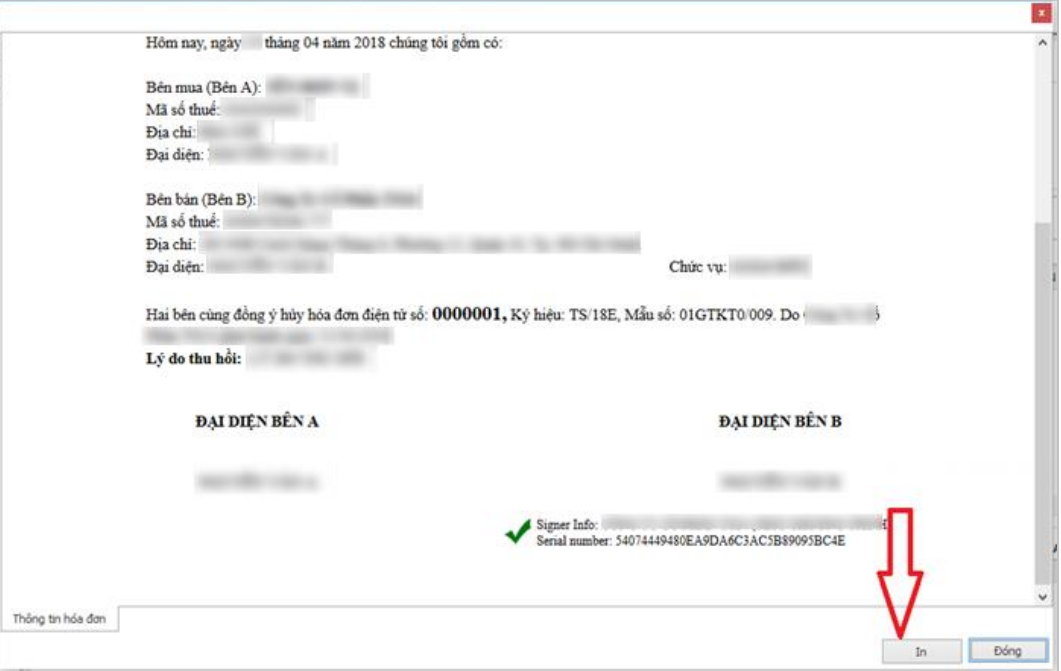

Tình trạng hóa đơn lúc này sẽ chuyển từ **"Đang sử dụng"** sang **"Xóa bỏ"**.

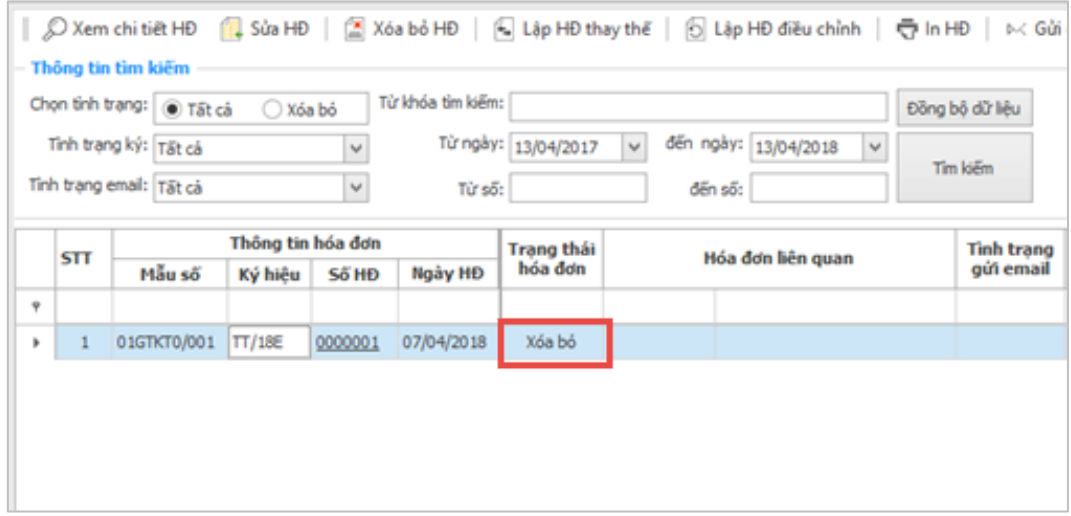